# **Apache SSL** 数字证书安装指南

## **1.** 签发证书,整合数字证书

一旦您申请的 SSL 证书成功颁发,签发机构会通过附件将数字证书发 送到您的邮箱。附件包含 4 个证书文件,您需要按照 1-2-3-4 顺序将文件内 容拷贝到一个文本文件,然后保存为 CRT 文件。

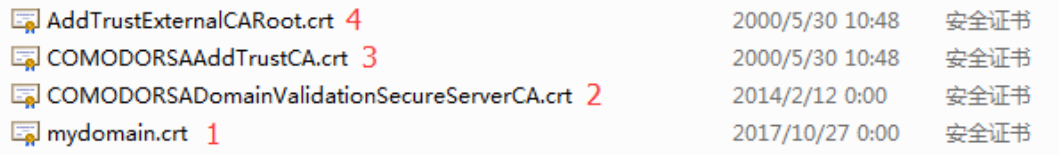

#### **2.** 安装证书

A. 把整合后的 SSL 证书和 Key 文件拷贝到 Apache 存放证书的目录中, 如: /usr/local/ssl/crt/ssl-bundle.crt

B.使用文本编辑器打开 http.conf 配置文件,添加数字证书和 Key 文件 的路径参数,同时在 VirtualHost 标签添加端口号 443, 如下:

- **SSLCertificateKeyFile** (数字证书的 Key 文件所在的目录路径)
- **SSLCertificateFile**(整合 CA Bundle 的 CRT 文件所在的路径)

## **VirtualHost** 配置示例**:**

<VirtualHost 91.199.212.176:443> DocumentRoot /etc/httpd/htdocs ServerName comodo.com SSLEngine on SSLCertificateFile /usr/local/ssl/crt/ssl-bundle.crt SSLCertificateKeyFile /usr/local/ssl/private/private.key </VirtualHost>

请注意: Apache 中含有 https.conf 和 ssl.conf 两个功能相同的文件, 请只修改其中一个文件,否则会有冲突而使得 Apache 不能正常启动。

C. 保存修改。

D. 使用如下命令停止 Apache 后再启动 Apache,以便 Apache daemon 能注册修改的参数,您可以使用以下命令来重启:

/usr/sbin/apachectl stop /usr/sbin/apachectl startssl 或者: /usr/sbin/httpd -k stop /usr/sbin/httpd -DSSL

### **3.** 完成配置 **Setup the server**

请一定要分配 443 端口和一个固定的 IP 地址给主机(注意:防火墙一定 要开放 443 端口 TCP)。

在浏览器地址栏输入: https://yourdomain.com(申请证书的域名)测试 您的 SSL 证书是否安装成功,如果成功,则浏览器下方会显示一个安全锁 标志。